# Oracle Linux 9 Installing and Managing Python

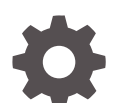

F71308-05 January 2024

ORACLE

Oracle Linux 9 Installing and Managing Python,

F71308-05

Copyright © 2022, 2024, Oracle and/or its affiliates.

## **Contents**

### [Preface](#page-3-0)

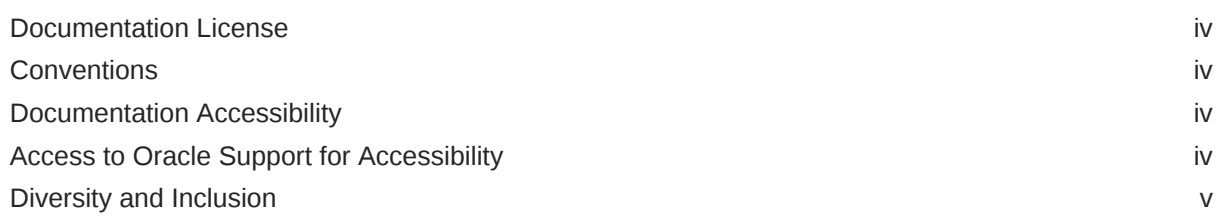

### 1 [About Python](#page-5-0)

### 2 [Installing Python](#page-6-0)

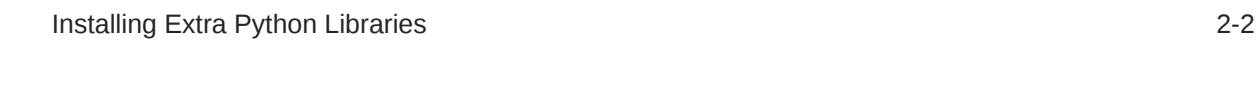

### 3 [Installing Third-Party Packages](#page-8-0)

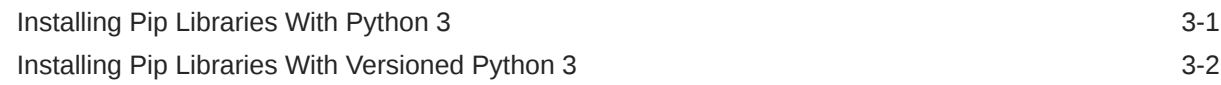

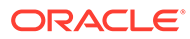

## <span id="page-3-0"></span>Preface

[Oracle Linux 9: Installing and Managing Python](https://docs.oracle.com/en/operating-systems/oracle-linux/9/python/) describes how to install and configure a Python runtime environment so that you can run applications and scripting tools that require a Python interpreter to function.

### Documentation License

The content in this document is licensed under the [Creative Commons Attribution–](https://creativecommons.org/licenses/by-sa/4.0/) [Share Alike 4.0](https://creativecommons.org/licenses/by-sa/4.0/) (CC-BY-SA) license. In accordance with CC-BY-SA, if you distribute this content or an adaptation of it, you must provide attribution to Oracle and retain the original copyright notices.

### **Conventions**

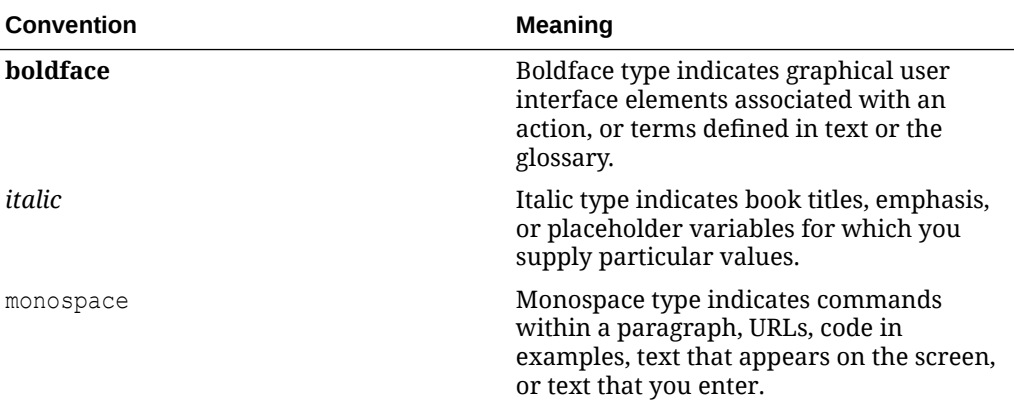

The following text conventions are used in this document:

### Documentation Accessibility

For information about Oracle's commitment to accessibility, visit the Oracle Accessibility Program website at [https://www.oracle.com/corporate/accessibility/.](https://www.oracle.com/corporate/accessibility/)

For information about the accessibility of the Oracle Help Center, see the Oracle Accessibility Conformance Report at [https://www.oracle.com/corporate/accessibility/](https://www.oracle.com/corporate/accessibility/templates/t2-11535.html) [templates/t2-11535.html.](https://www.oracle.com/corporate/accessibility/templates/t2-11535.html)

### Access to Oracle Support for Accessibility

Oracle customers that have purchased support have access to electronic support through My Oracle Support. For information, visit [https://www.oracle.com/corporate/](https://www.oracle.com/corporate/accessibility/learning-support.html#support-tab) [accessibility/learning-support.html#support-tab](https://www.oracle.com/corporate/accessibility/learning-support.html#support-tab).

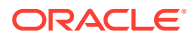

### <span id="page-4-0"></span>Diversity and Inclusion

Oracle is fully committed to diversity and inclusion. Oracle respects and values having a diverse workforce that increases thought leadership and innovation. As part of our initiative to build a more inclusive culture that positively impacts our employees, customers, and partners, we are working to remove insensitive terms from our products and documentation. We are also mindful of the necessity to maintain compatibility with our customers' existing technologies and the need to ensure continuity of service as Oracle's offerings and industry standards evolve. Because of these technical constraints, our effort to remove insensitive terms is ongoing and will take time and external cooperation.

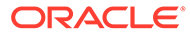

## <span id="page-5-0"></span>1 About Python

Python is a high-level general purpose programming language that relies on an interpreter to fulfill scripted functions. On Oracle Linux 9, many system utilities, tools for data analysis and web applications rely on the presence of a Python runtime environment to function.

Python 2 is no longer maintained by the Python community; Python 2 is also not supported or available on Oracle Linux 9. Any existing Python 2 scripts must either be migrated to Python 3 or run inside an Oracle Linux 8 container. For more information about running scripts inside containers, see [Oracle Linux: Podman User's Guide.](https://docs.oracle.com/en/operating-systems/oracle-linux/podman/)

You can read more information about creating Python scripts at [https://www.python.org/doc/.](https://www.python.org/doc/)

#### **Note:**

Unversioned Python commands are aliased to Python 3.9 by default in Oracle Linux 9.

For more information, see [Installing Python](#page-6-0).

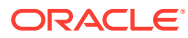

## <span id="page-6-0"></span>2 Installing Python

To install Python 3.9 on an Oracle Linux 9 system:

```
sudo dnf install python3
```
The python3 command points to Python 3.9 if it's installed on the system. To verify that behavior, run the following command:

```
python3 --version
```
To optionally enable the unversioned python command, install the python-unversionedcommand package:

```
sudo dnf install /usr/bin/python
```
In Oracle Linux 9, all unversioned Python commands point to Python 3.9 and can't be configured to run on newer Python versions by using the alternatives command.

### **Note:**

Python 3.9 is supported for the full lifespan of Oracle Linux 9.

Application Stream packages, such as more recent versions of Python 3, have their own major version releases and have shorter support lifespans. For more information, see [Oracle Linux: Product Life Cycle Information](https://docs.oracle.com/en/operating-systems/oracle-linux/product-lifecycle/).

If the system is running Oracle Linux 9.2 or later, you can optionally also install Python 3.11:

```
sudo dnf install python3.11
```
The python3 command is aliased to Python 3.9, so for newer versions of Python 3 you need to explicitly reference the correct binary. For example, the following command verifies that Python 3.11 is installed on the system:

python3.11 --version

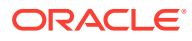

### <span id="page-7-0"></span>Installing Extra Python Libraries

You can also install extra dependencies from the Oracle Linux yum server. For example, to install the requests library for the default runtime version of Python 3, you would install the python3-requests package:

```
sudo dnf install python3-requests
```
To install dependency packages for specific Python versions, add the runtime version to the package name. For example, to install the requests library for Python 3.11, run the following command:

```
sudo dnf install python3.11-requests
```
Dependencies that are installed in this way are available for any compatible Python installations on the same system. In addition, any matching packages can also be removed without also removing existing Python installations.

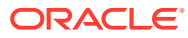

## <span id="page-8-0"></span>3 Installing Third-Party Packages

Before installing a third-party package, verify if you can install the Python library you need from the Oracle Linux yum server. For example, to check if the requests library has been provided for Python 3.11, run the following command:

sudo dnf search python3.11-requests

For more information about installing extra Python libraries from the Oracle Linux yum server, read [Installing Extra Python Libraries](#page-7-0).

If you can't find a particular dependency on the Oracle Linux yum server, or if the script that you need to run requires a newer version of the dependency than the installed package already provides, you can optionally use the  $_{\rm pip}$  package manager to install it from a thirdparty source.

To ensure that the system remains supported, for each project you can install and run thirdparty packages in an isolated virtual environment created with the venv Python module.

To learn more about installing third-party packages inside Python virtual environments, visit [https://packaging.python.org/guides/installing-using-pip-and-virtual-environments/.](https://packaging.python.org/guides/installing-using-pip-and-virtual-environments/)

### Installing Pip Libraries With Python 3

**1.** Install base packages for the pip3 command:

sudo dnf install python3-pip python3-setuptools python3-pip-wheel

**2.** Create a Python virtual environment. For example, the following command creates a Python 3 virtual environment named example3:

python3 -m venv --system-site-packages example3

**3.** You can now activate the example3 environment and begin installing third-party dependencies. For example, to install a newer version of the requests library for Python 3:

```
source example3/bin/activate
```
python3 -m pip install --user requests

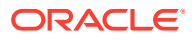

#### <span id="page-9-0"></span>**NOT\_SUPPORTED:**

Using the pip and pip3 commands outside of a Python virtual environment applies changes system-wide, and that can impact compatibility with some installed packages in an Oracle Linux 9 installation.

Add the --user flag to any pip3 install commands to ensure that dependency packages are only available to the current user.

**4.** To run compatible scripts with the third-party packages that have been installed, run them from within the same Python virtual environment.

### Installing Pip Libraries With Versioned Python 3

You can also install third-party dependencies for newer releases of Python 3 by using versioned pip commands. For example, to install Pip libraries for Python 3.11, follow these instructions:

**1.** Install base packages for the pip3.11 command:

```
sudo dnf install python3.11-pip python3.11-setuptools python3.11-
wheel
```
**2.** Create a Python virtual environment. For example, the following command creates a Python 3.11 virtual environment named example4:

python3.11 -m venv --system-site-packages example4

**3.** You can now activate the example4 environment and begin installing third-party dependencies. For example, to install a newer version of the requests library for Python 3.11:

```
source example4/bin/activate
```
python3.11 -m pip install --user requests

#### **NOT\_SUPPORTED:**

Using the pip3.11 command outside of a Python virtual environment applies changes system-wide.

Add the --user flag to any pip3.11 install commands to ensure that dependency packages are only available to the current user.

**4.** To run compatible scripts with the third-party packages that have been installed, run them from within the same Python virtual environment.

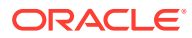